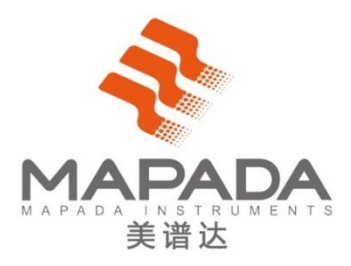

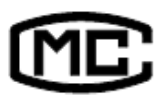

沪制 02270201 号

# **紫外可见分光光度计**

# **UV-1800PC-DS2**

**用户手册**

P/N: 435003 REV. 1.0.1

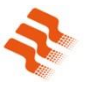

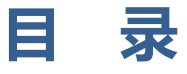

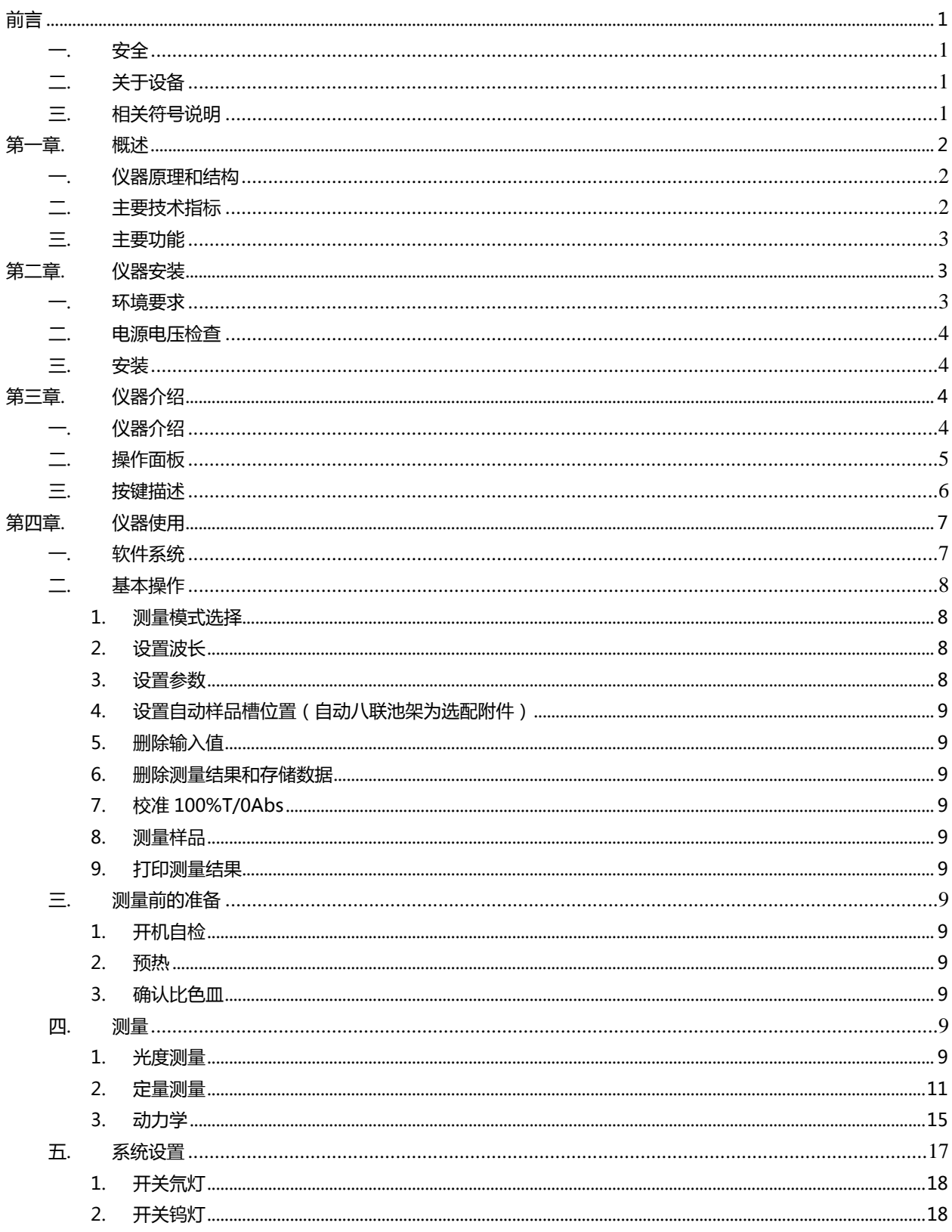

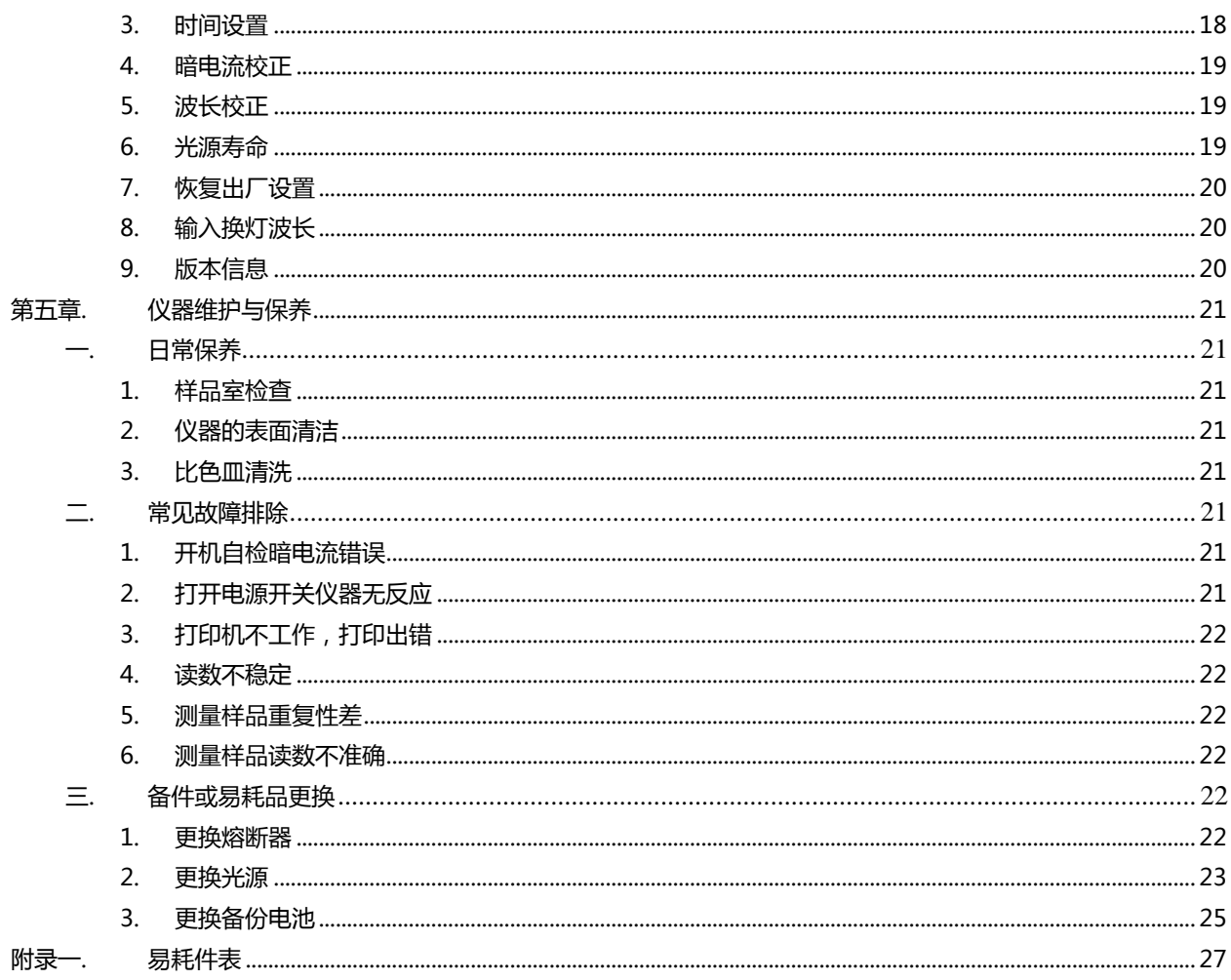

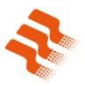

# <span id="page-4-0"></span>**前言**

# <span id="page-4-1"></span>**一. 安全**

仪器设计符合《中华人民共和国国家标准 GB 4793.1 — 2007/IEC 61010 — 1:2001》(即:《测量、控制和实 验室用电气设备的安全要求》第 1 部分 ) 和《中华人民共和国国家标准 GB 9706.1 — 2007/IEC 60601 — 1:1988》 (即:《医用电气设备》第1部分)所规定的安全规范。

# <span id="page-4-2"></span>**二. 关于设备**

UV-1800PC-DS2 型紫外可见分光光度计是一种实验室用电子检测设备。

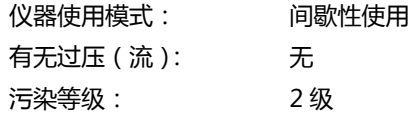

# <span id="page-4-3"></span>**三. 相关符号说明**

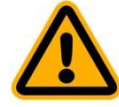

小心,危险

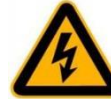

小心,电击危险

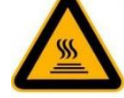

小心,烫伤

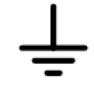

接地端子

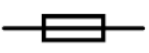

熔断器

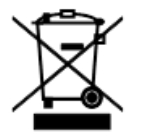

回收,本设备在使用完后由指定电子设备处理部门回收处理或厂商回收处理

# <span id="page-5-0"></span>**第一章. 概述**

UV-1800PC-DS2 型紫外可见分光光度计具有波长范围宽、灵敏度高、功能强大、操作方便、结构简单及外形美观 等优点,尤其是大屏幕液晶显示器、高精度 A/D 转换器和非易失性存储器的应用,使仪器在同等级的产品中具有无可比 拟的优势,可广泛应用于化工、制药、生化、冶金、轻工业、纺织、材料、环保、医学化验及教育等行业,是分析试验 行业中重要的质量控制仪器之一,是常规实验室的必备仪器。

### <span id="page-5-1"></span>**一. 仪器原理和结构**

分光光度法分析的原理是利用物质对不同波长光的选择吸收现象来进行物质的定性和定量分析,通过对吸收光谱的 分析,判断物质的结构及化学组成。

本仪器是根据相对测量原理工作的,即选定某一溶剂(蒸馏水、空气或试样)作为参比溶液,并设定它的透射比(即 透过率 T)为 100%,而被测试样的透射比是相对于该参比溶液而得到的。透射比 (透过率 T)的变化和被测物质的浓 度有一定函数关系,在一定的范围内,它符合朗伯比尔定律。

 $T = I/I$ o

A=KCL= -log I/Io

其中 T 透射比(透过率)

- A 吸光度
- C 溶液浓度
- K 溶液的吸光系数
- L 液层在光路中的长度
- I 光透过被测试样后照射到光电转换器上的强度
- Io 光透过参比测试样后照射到光电转换器上的强度

UV-1800PC-DS2 型紫外可见分光光度计就是根据这一原理,结合现代精密光学和最新微电子等高新技术研制开发 的具有国内领先水平的新一代紫外可见分光光度计。

#### <span id="page-5-2"></span>**二. 主要技术指标**

UV-1800PC-DS2 型紫外可见分光光度计的主要技术指标如下:

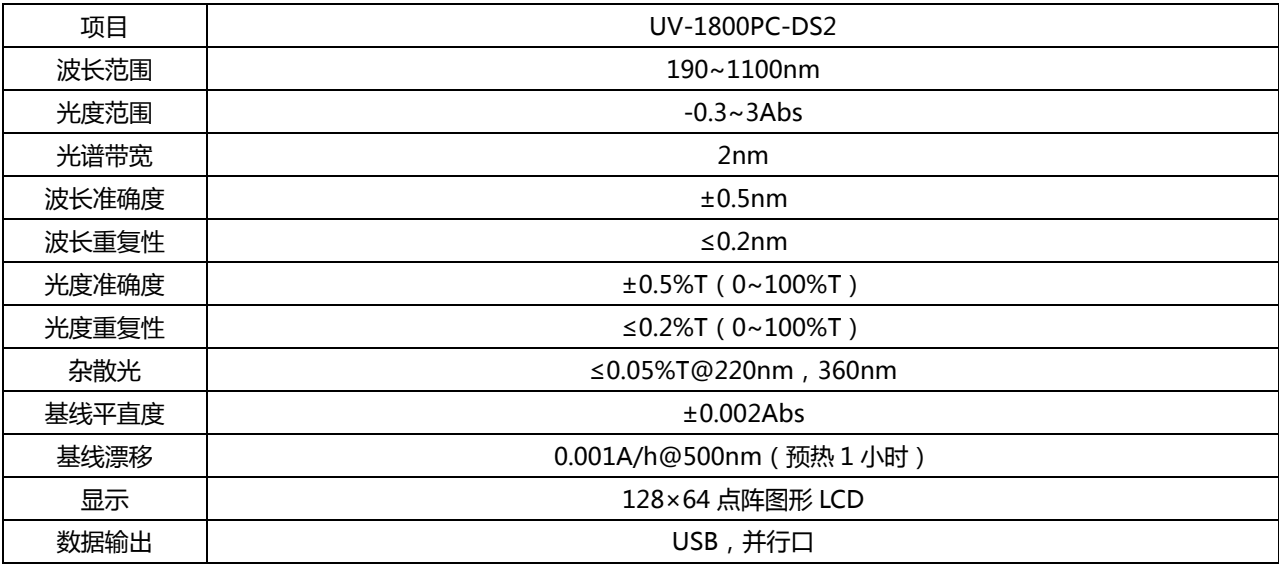

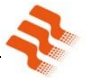

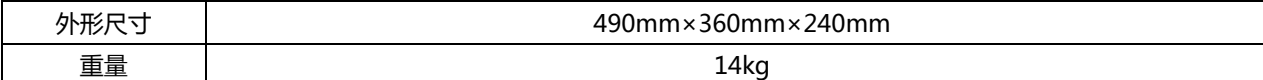

### <span id="page-6-0"></span>**三. 主要功能**

UV-1800PC-DS2 型紫外可见分光光度计主要有四部分功能。

#### **光度测量**

测量模式可切换(吸光度、透过率和能量),测量结果(最多 200 组)可存储在仪器存储器中或打印输出;

**定量测量**

系数法或标准样品标定法 2 种方法建立标准曲线,回归方程和测量结果(最多 200 组)可保存在仪器存储器 中或打印输出;

**动力学**

测量最小采样间隔为 1 秒, 数据可打印输出;

# <span id="page-6-1"></span> **系统应用** 开关氘、钨灯, 设定系统时间和日期, 校正暗电流, 波长校正, 设定光源切换点和恢复出厂设定等。

# **第二章. 仪器安装**

### <span id="page-6-2"></span>**一. 环境要求**

UV-1800PC-DS2 型紫外可见分光光度计在设计时充分考虑了环境因素对仪器的影响并进行了针对性设计,为了更 好的保证仪器的正常工作和实现仪器更长的使用寿命,在开始安装之前,请您务必确认仪器的安装环境。

保证仪器正常工作的环境要求如下:

- **避开高温高湿环境** 仪器安装应远离高温高湿环境。仪器应在 16~35℃、45~80%的湿度条件下使用。
- **避免仪器受外界磁场干扰** 请尽量远离发出磁场、电场、高频波的电器装置。
- **远离腐蚀性气体** 请不要将仪器安装在空气中氯气、盐酸气体、硫化氢气体、亚硫酸气等腐蚀性气体严重超标的场所。
- **仪器应放置在稳定的工作台上** 放置仪器的工作台应平稳,不能有振动;仪器的风扇附近应留足够的空间,使其排风顺畅。
- **电源电压** 仪器正常工作的电源为交流 220±22V@50±1Hz 或 110±11V@60±1 Hz。
- **电源应有良好的接地** 仪器最好单独使用一个电源插座,电源应确保良好接地。否则可能导致仪器工作不正常。
- **稳压电源**

如果当地电压不稳,请为仪器配备稳压电源。

- **仪器应避免阳光直射**
- **避免灰尘多的环境**
- <span id="page-7-0"></span>**二. 电源电压检查**

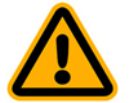

**安装前请先确认电源供电电压,以避免损坏仪器。**

不同国家和地区供电电压有很大的区别,本公司所有销售到中国大陆地区的设备的输入电源为 220V/50Hz。

### <span id="page-7-1"></span>**三. 安装**

UV-1800PC-DS2 型紫外可见分光光度计的安装非常简单,请按以下步骤操作:

### **第一步. 检查包装内容**

打开包装,根据装箱单仔细核对包装内物件,如发现包装内物件有缺失或损坏请及时与我公司或代理商联系;

### **第二步. 放置仪器**

取出仪器轻轻的放置于平稳的工作台上;

### **第三步. 安装打印机(打印机为选配附件)**

检查确认打印机的电源开关处于关闭状态,将打印机的数据线与仪器的打印口连接;

### **第四步. 安装电源线**

检查确认仪器电源开关处于关闭状态,将电源线两头分别插到仪器电源接口和电源插座;

### <span id="page-7-2"></span>**第五步. 接通电源**

检查确认所有连接均无误,打开仪器电源开关,仪器自检完成后可正常使用。

# **第三章. 仪器介绍**

### <span id="page-7-3"></span>**一. 仪器介绍**

仪器的外观如图所示:

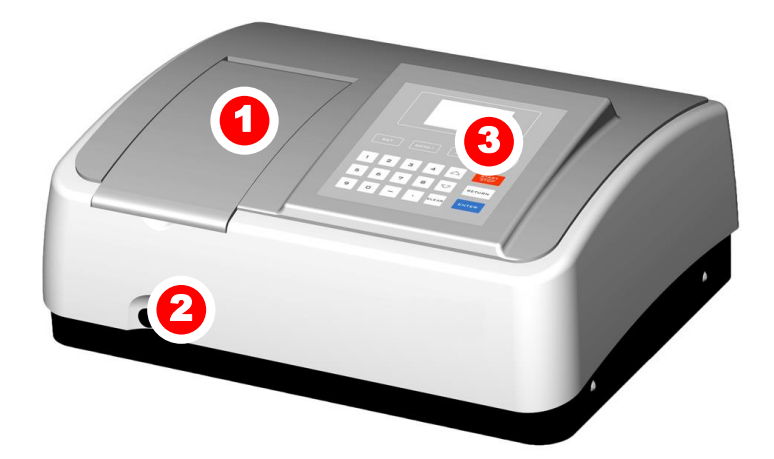

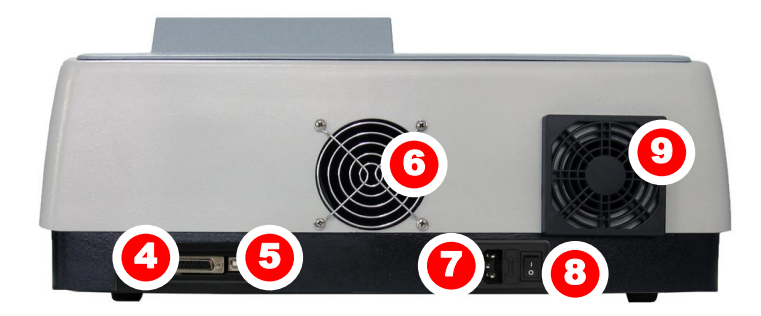

- 1 样品室盖 2 拉杆
	-
- 3 操作面板 4 打印接口 5 — USB 接口 6 — 散热风扇
- 7 电源插座 8 电源开关
- 9 散热孔罩

# <span id="page-8-0"></span>**二. 操作面板**

UV-1800PC-DS2 型紫外可见分光光度计的操作面板如图:

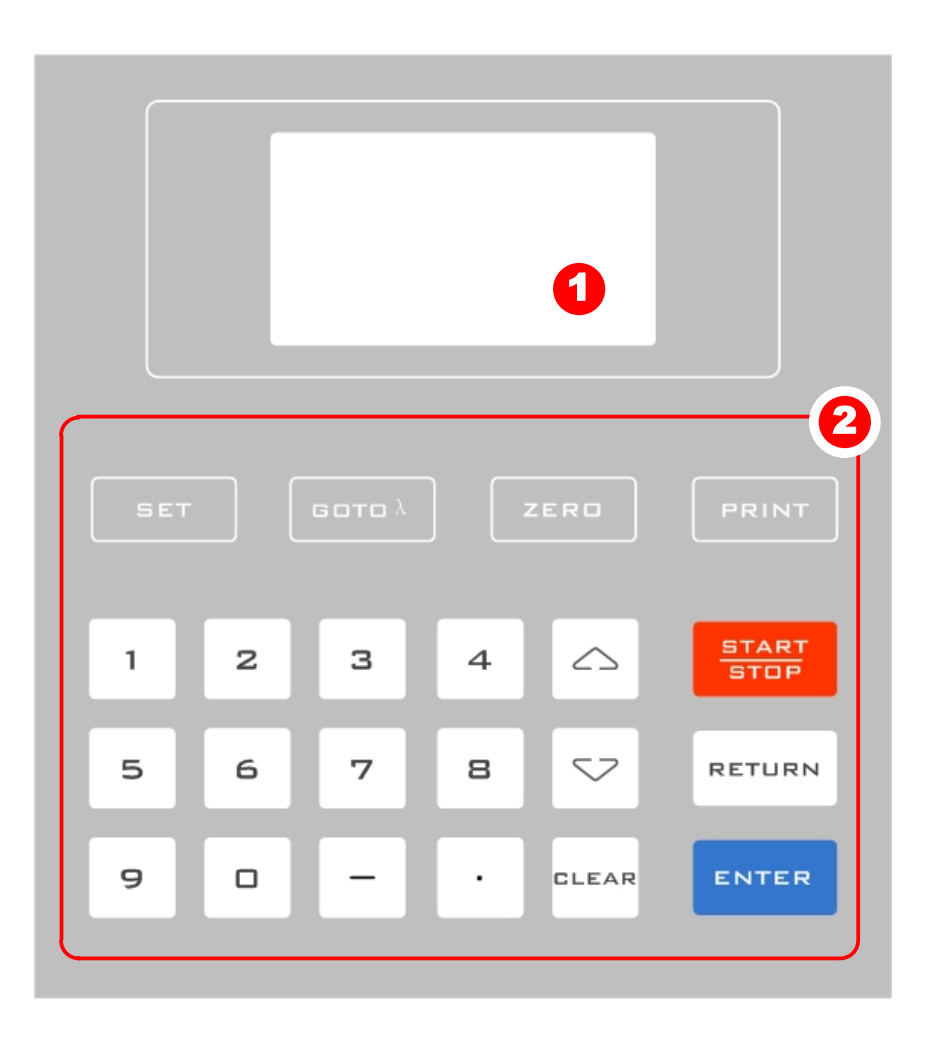

# 1 — 液晶显示器 2 — 按键

# <span id="page-9-0"></span>**三. 按键描述**

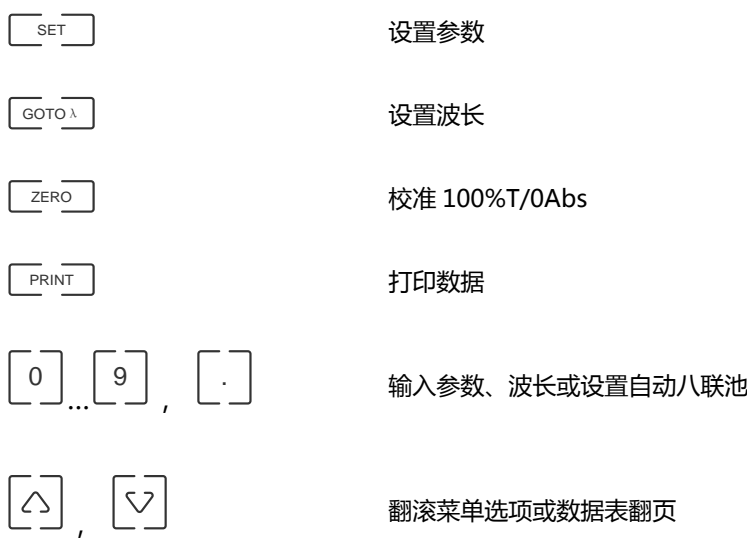

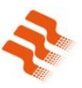

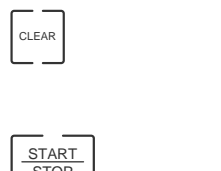

清除输入或存储的数据

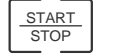

启动/取消测量

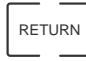

返回上一界面

<span id="page-10-0"></span>ENTER

确认输入或设置

# **第四章. 仪器使用**

# <span id="page-10-1"></span>**一. 软件系统**

仪器的软件系统如图:

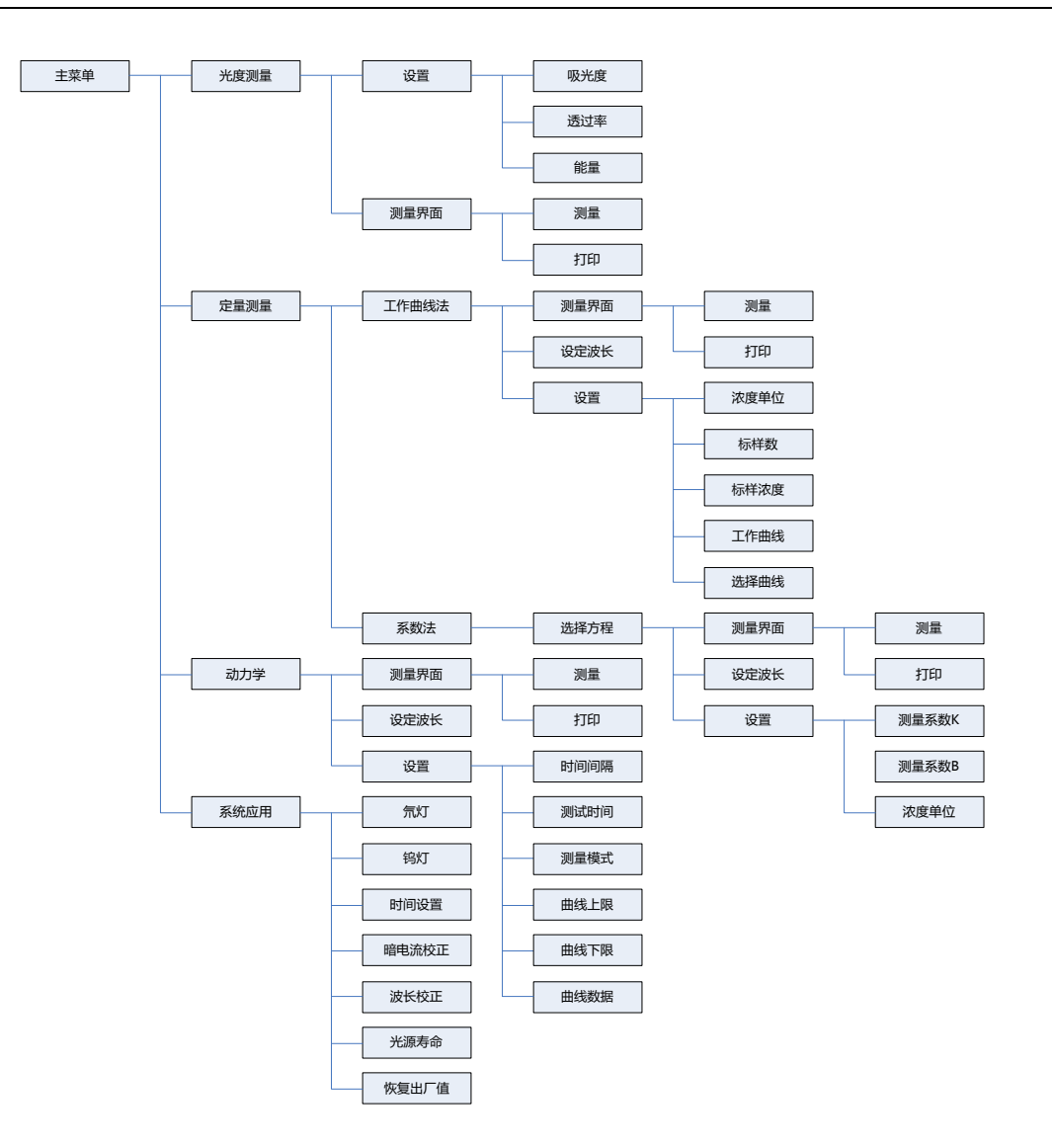

### <span id="page-11-0"></span>**二. 基本操作**

### <span id="page-11-1"></span>**1. 测量模式选择**

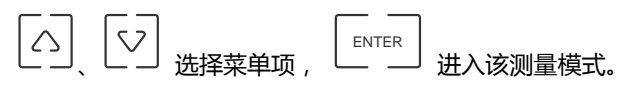

### <span id="page-11-2"></span>**2. 设置波长**

在测量设置的界面下, <sup>LGOTOA</sup>— 进入设置波长, 数字键输入波长值, ENTER 」走到设定的波长值并自动校准 100%T/0Abs。

### <span id="page-11-3"></span>**3. 设置参数**

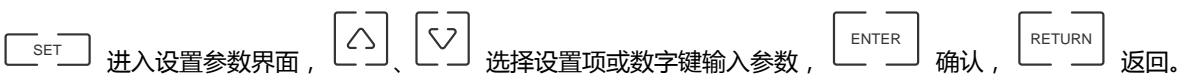

### <span id="page-12-0"></span>**4. 设置自动样品槽位置(自动八联池架为选配附件)**

测量界面按数字键(1-8)可将使样品槽走到光路中。

### <span id="page-12-1"></span>**5. 删除输入值**

输入数据时, CLEAR 删除输入的字符。

### <span id="page-12-2"></span>**6. 删除测量结果和存储数据**

测量界面下, CLEAR 删除测量结果或存储数据。

### <span id="page-12-3"></span>**7. 校准 100%T/0Abs**

将参比置于光路中, ZERO 校准 100%T/0Abs。

### <span id="page-12-4"></span>**8. 测量样品**

将样品置于光路中, START STOP 测量结果。

### <span id="page-12-5"></span>**9. 打印测量结果**

测量界面下, PRINT 打印测量结果。

### <span id="page-12-6"></span>**三. 测量前的准备**

### <span id="page-12-7"></span>**1. 开机自检**

确认仪器光路中无阻挡物,关上样品室盖,打开仪器电源开始自检。

### <span id="page-12-8"></span>**2. 预热**

仪器自检完成后进入预热状态,**若要精确测量,预热时间需在 30 分钟以上**。

### <span id="page-12-9"></span>**3. 确认比色皿**

在将样品移入比色皿前先确认比色皿是干净、无残留物的,**若测试波长小于 400nm,请使用石英比色皿**。

### <span id="page-12-10"></span>**四. 测量**

<span id="page-12-11"></span>**1. 光度测量**

**第一步. 进入光度测量**  $\begin{bmatrix} \curvearrowright \end{bmatrix}$   $\begin{bmatrix} \curvearrowleft \end{bmatrix}$  ,  $\begin{bmatrix} \n\text{at } x \neq 0, \text{at } x \neq 0, \text{at } x \neq 0, \text{at } x \neq 0, \text{at } x \neq 0, \text{at } x \neq 0, \text{at } x \neq 0, \text{at } x \neq 0, \text{at } x \neq 0, \text{at } x \neq 0, \text{at } x \neq 0, \text{at } x \neq 0, \text{at } x \neq 0, \text{at } x \neq 0, \text{at$ ENTER 进入光度测量的设置界面;

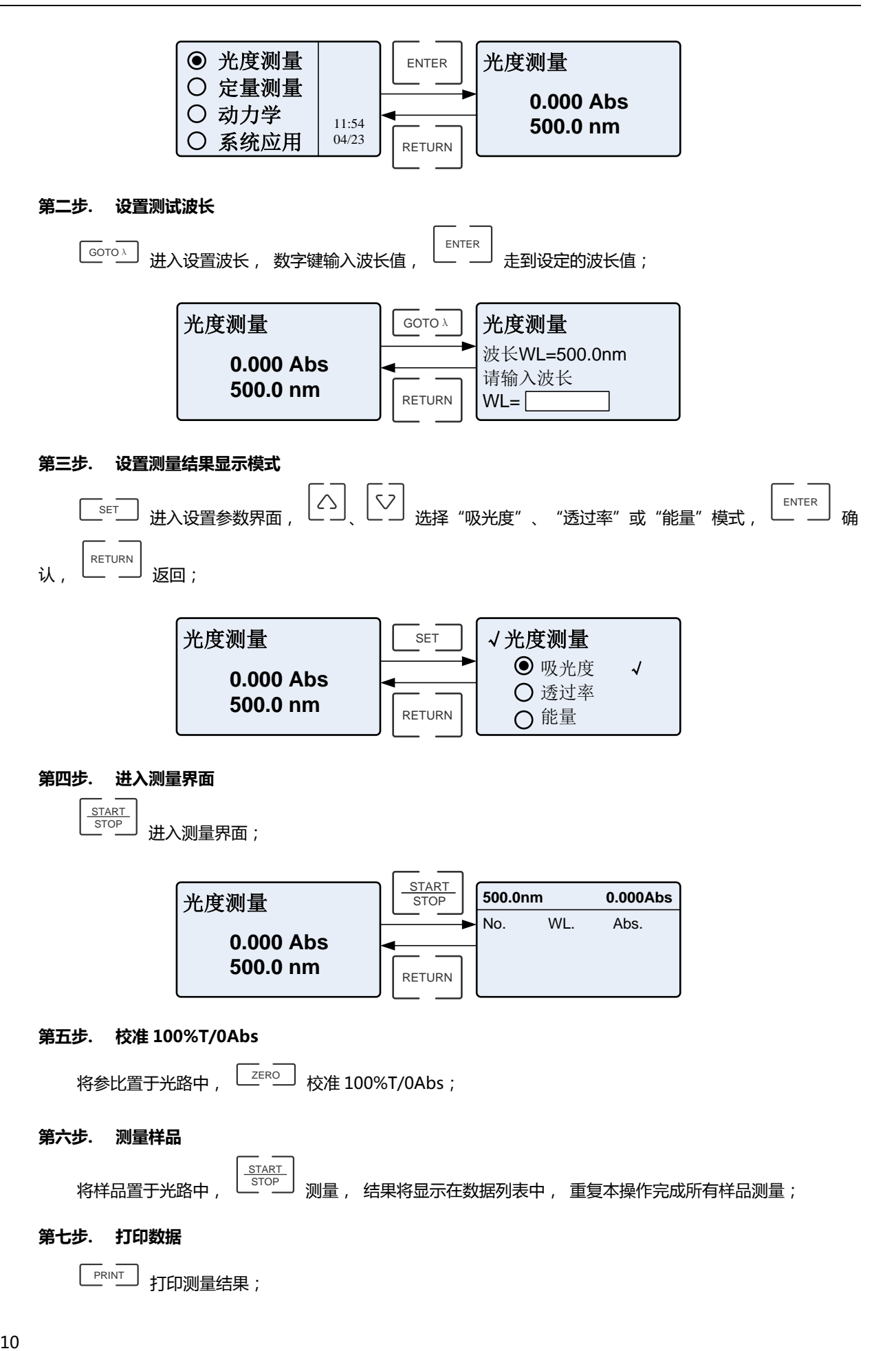

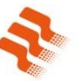

### **第八步. 删除数据**

CLEAR 可删除测量结果, 若不删除, 测量数据会自动保存在仪器存储器中。

### <span id="page-14-0"></span>**2. 定量测量**

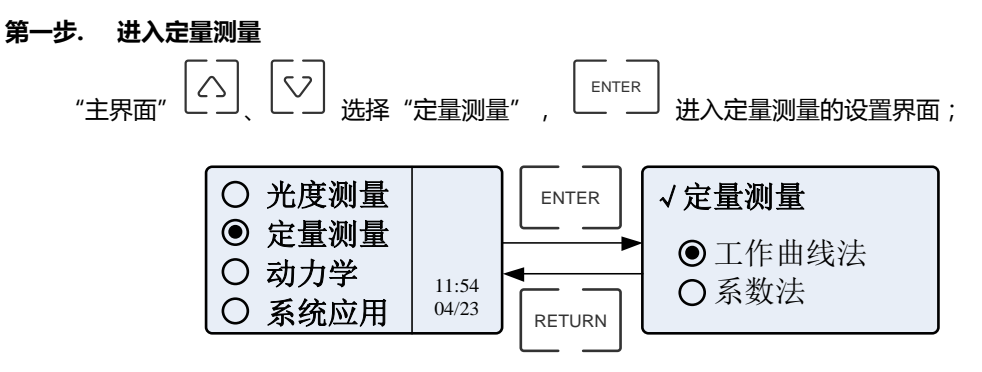

### **第二步. 建立标准曲线或调用已存储的标准曲线**

建立标准曲线有 2 种方法,用户根据实际情况选择相应的方法来建立;

### **工作曲线法:**

1) **选取工作曲线法。**进入工作曲线法建立标准曲线的设置界面;

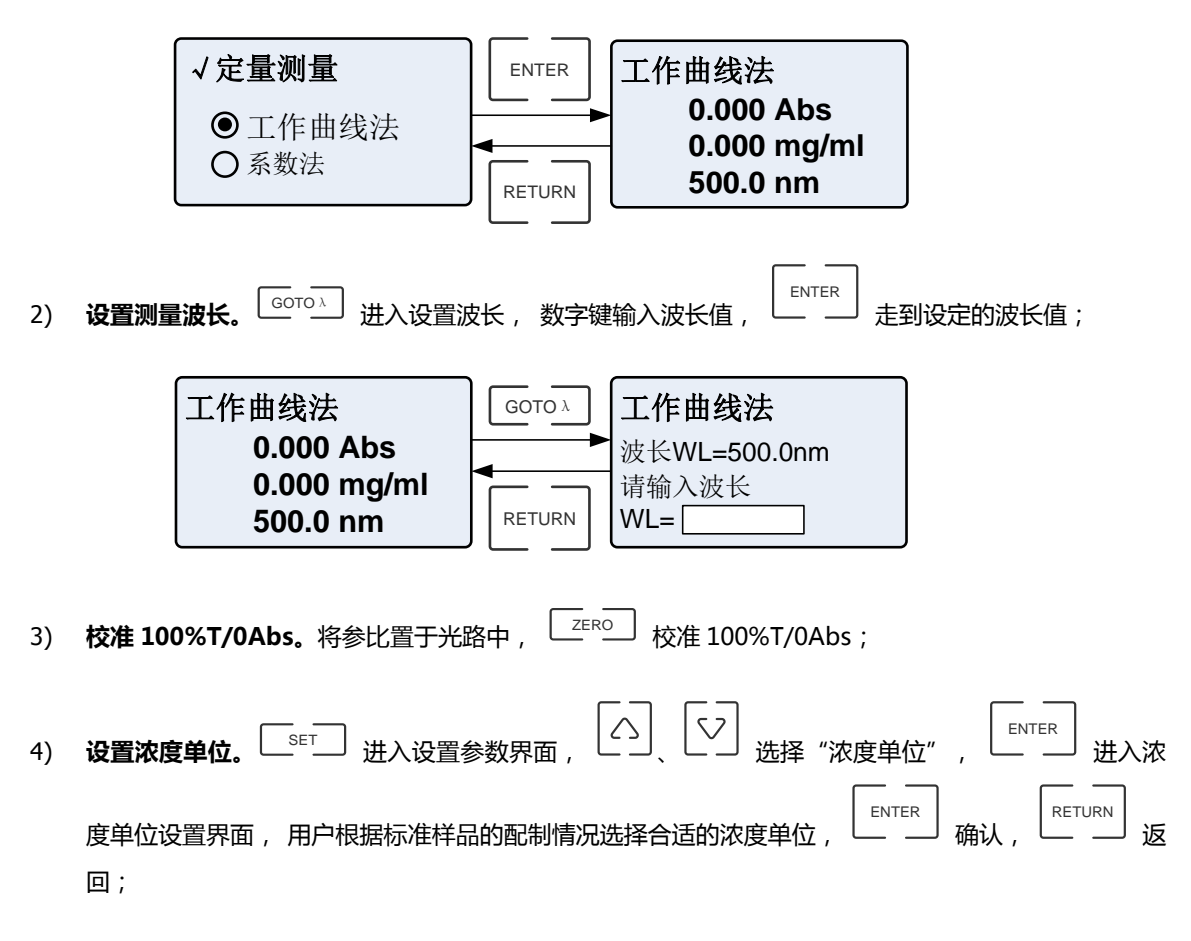

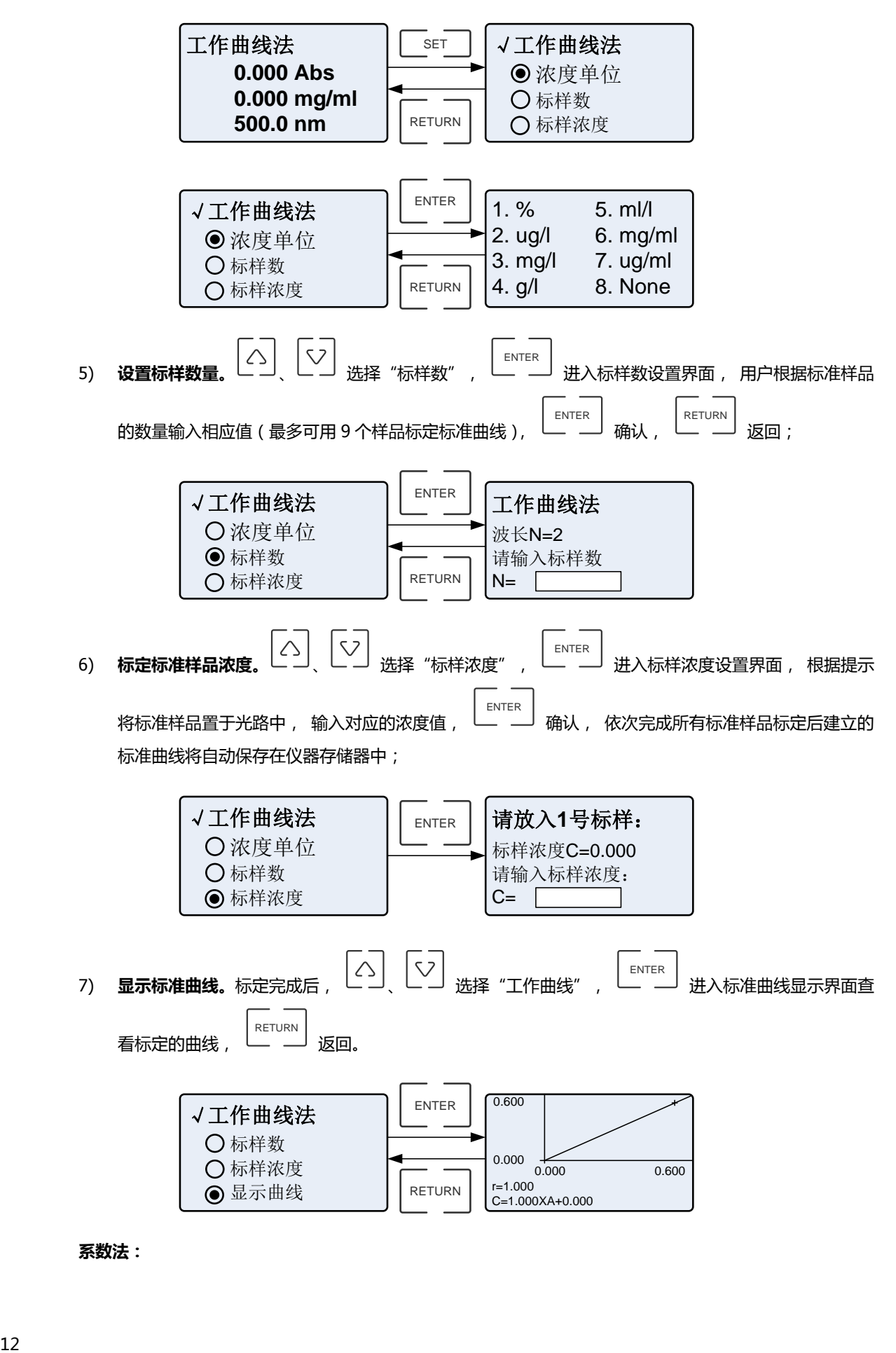

**系数法:**

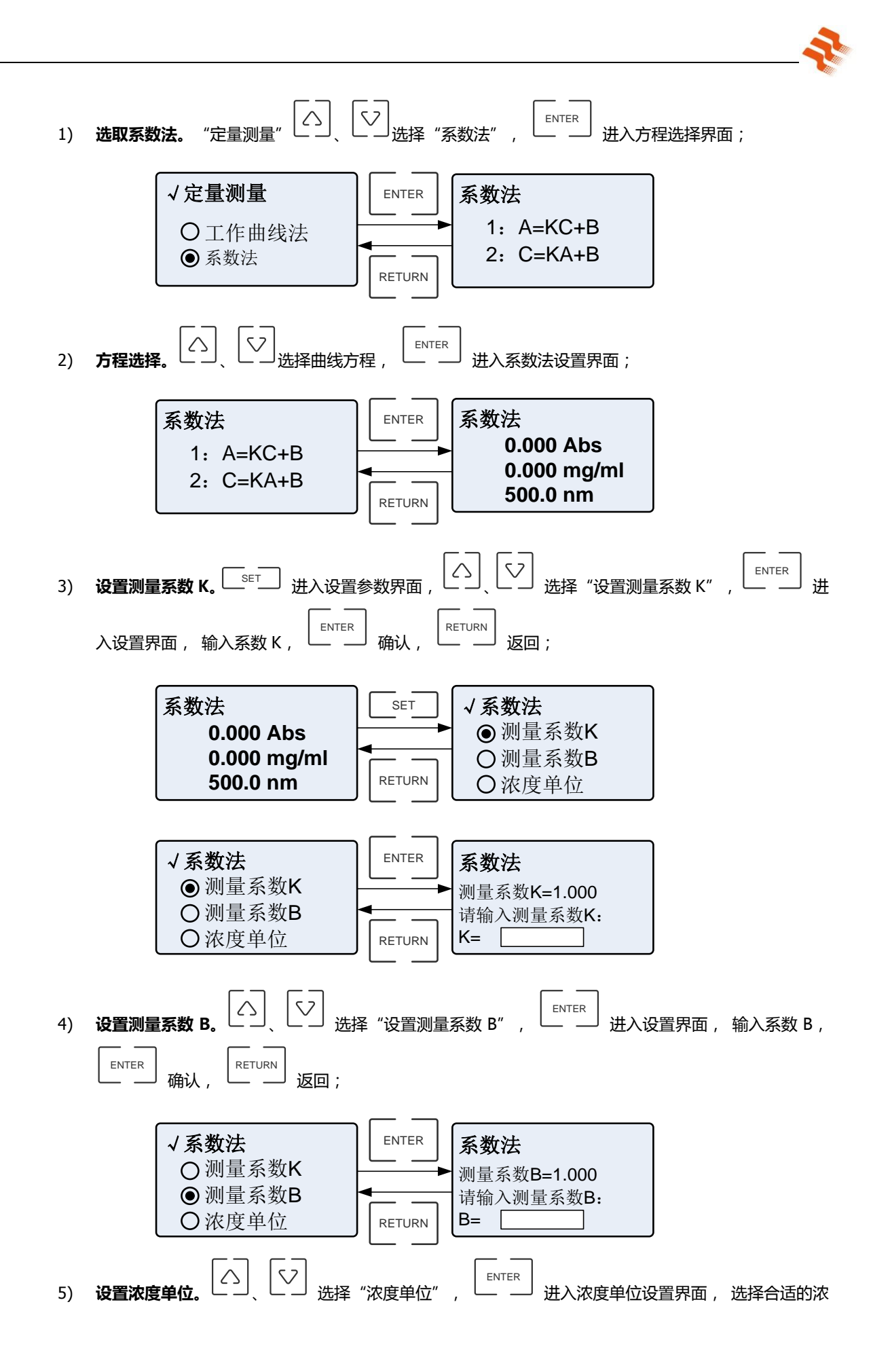

13

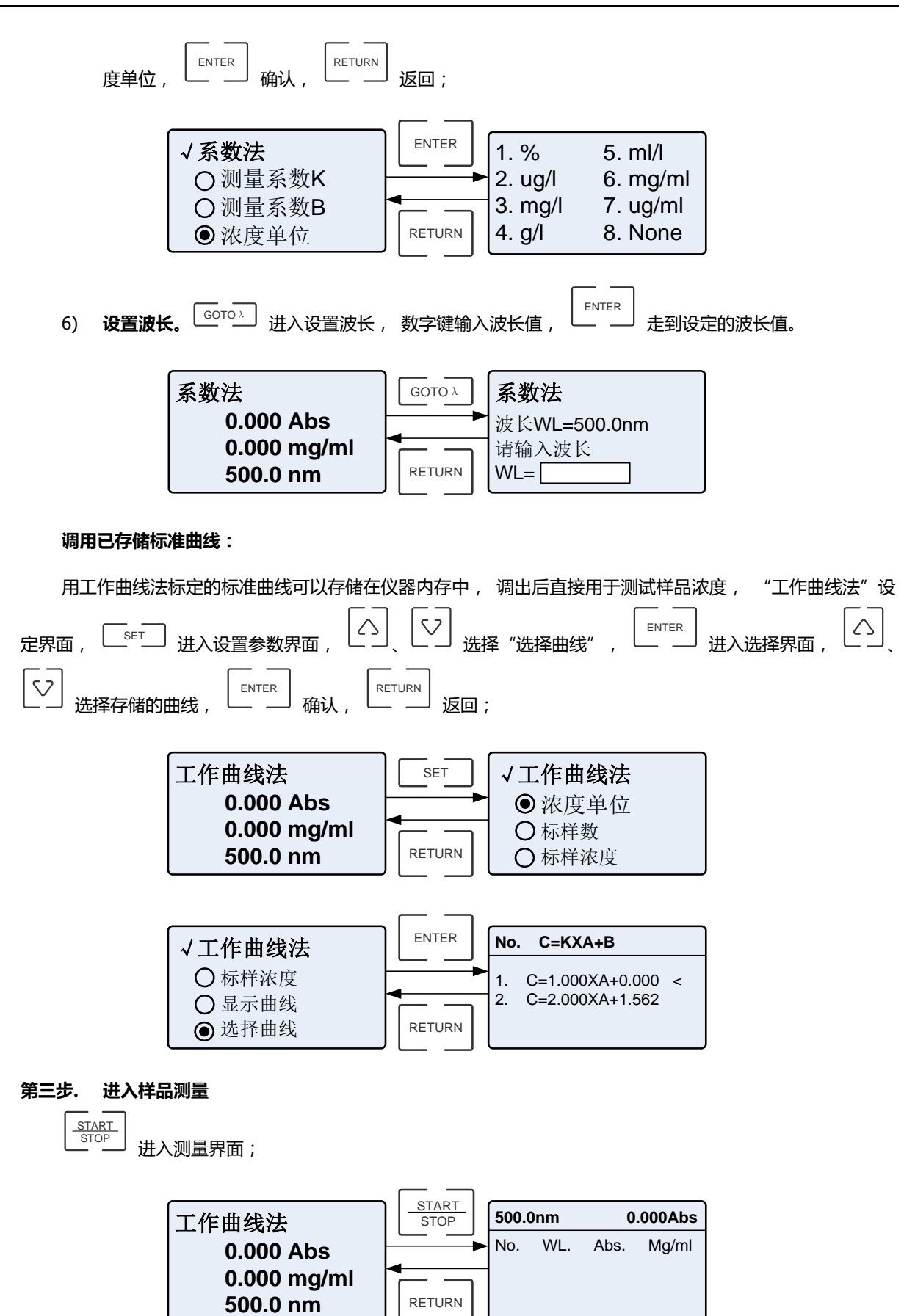

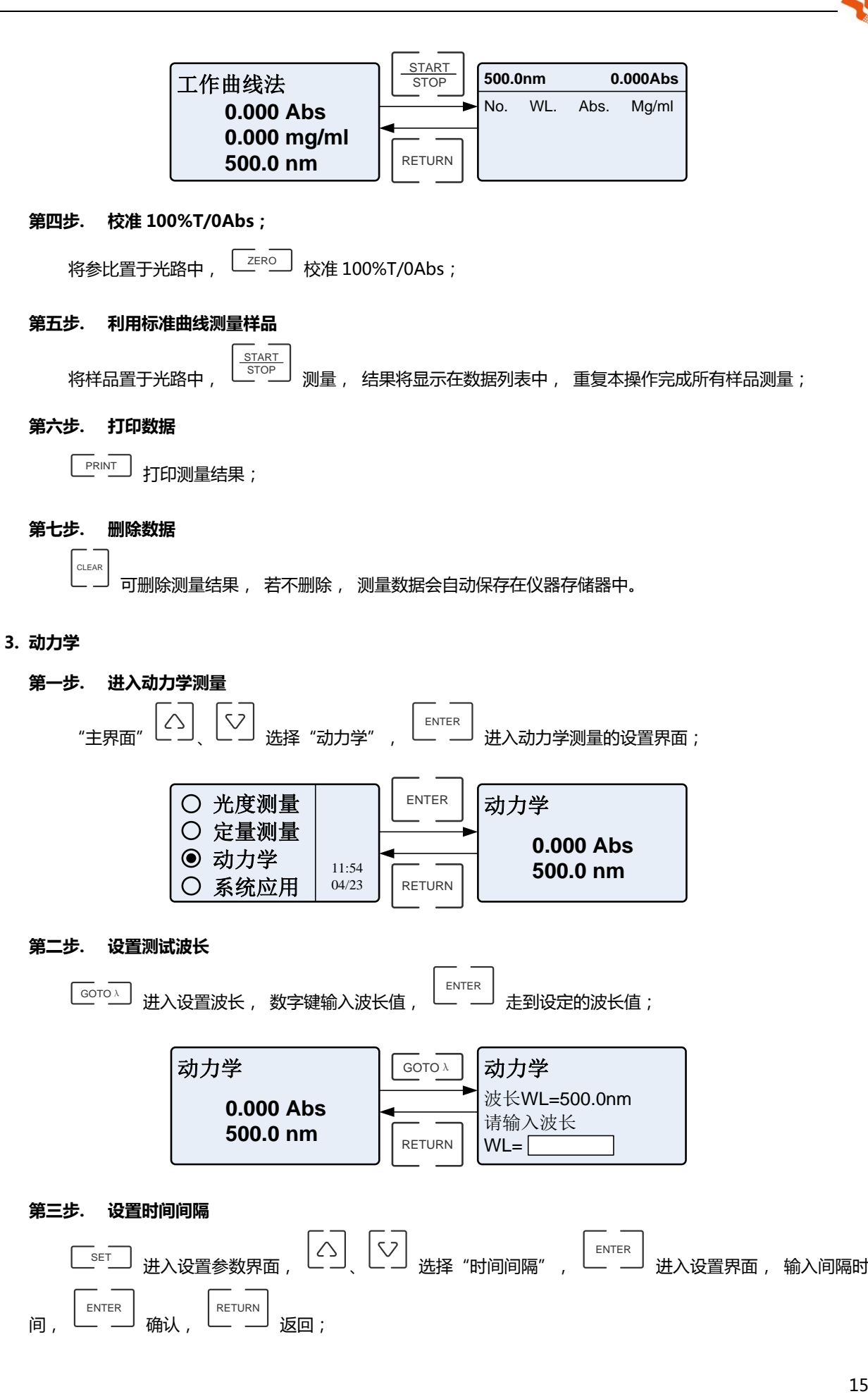

<span id="page-18-0"></span>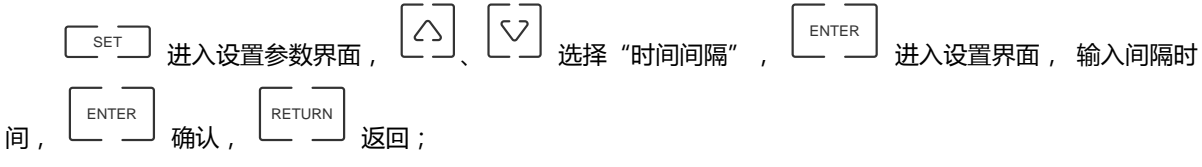

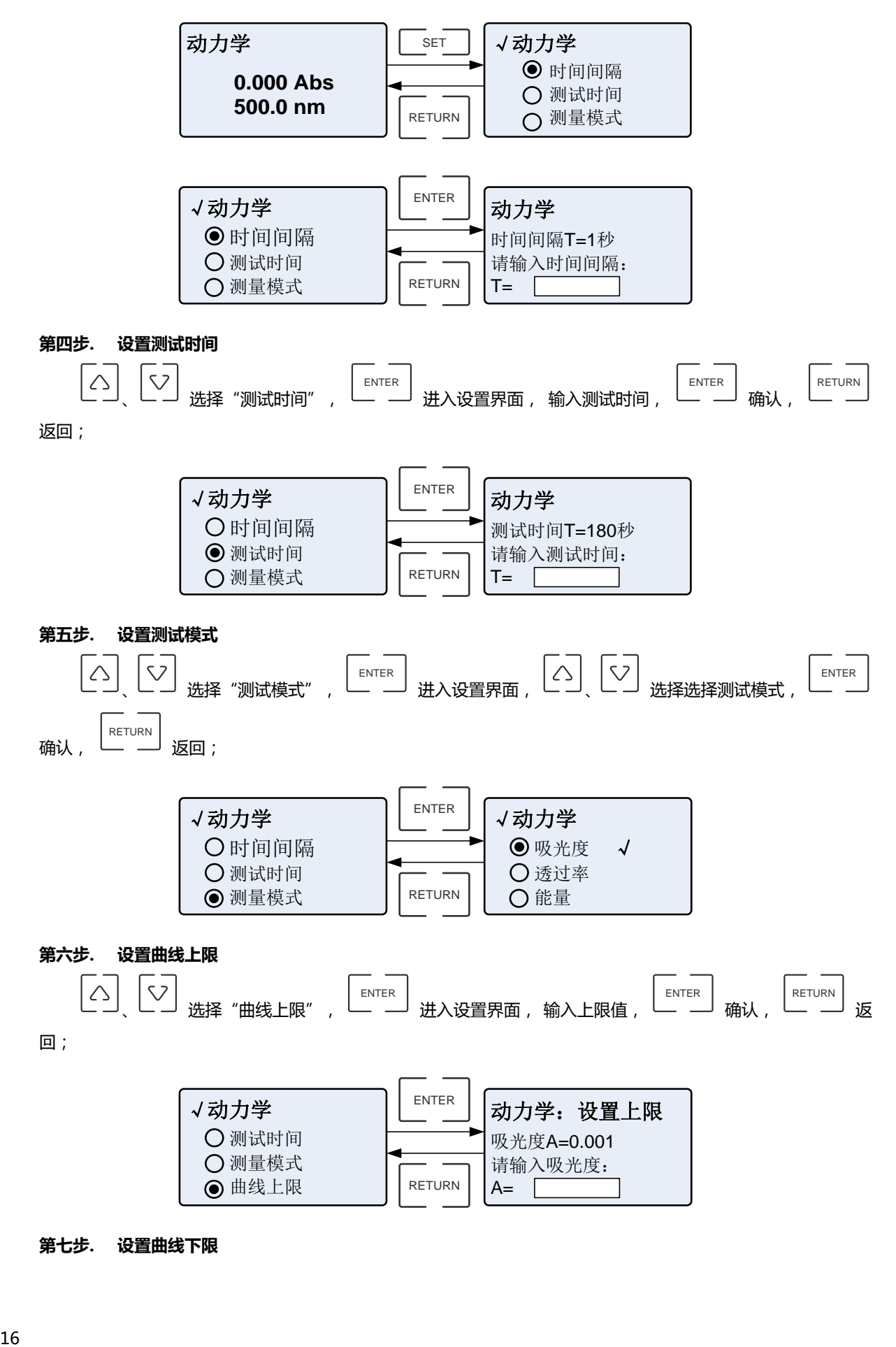

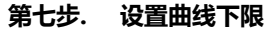

<span id="page-20-0"></span>、 选择"曲线下限", ENTER 进入设置界面, 输入下限值, ENTER 确认, RETURN 返 回; √动力学 测量模式 曲线上限 曲线下限 ENTER RETURN 动力学:设置下限 吸光度A=-0.001 请输入吸光度: A= **第八步. 进入测量界面** 设置完成后, START STOP 进入测量界面; 动力学 **0.000 Abs 500.0 nm** RETURN START STOP 0S 180S 0.001 -0.001 500.0nm 0.000Abs **第九步. 校准 100%T/0Abs;** 将参比置于光路中, ZERO 校准 100%T/0Abs; **第十步. 测量样品** 将样品置于光路中, START STOP 测量, 在测量过程中再按 START STOP 取消测量; **第十一步. 打印数据** PRINT 打印测量结果; **第十二步. 查看数据** 如果想查看一下所有测量值, 可以退回到设置界面, 、 选择"曲线数据", ENTER 进入, 、 翻看所有测量值。 √动力学 曲线上限 曲线下限 曲线数据 ENTER RETURN **No. Abs** 1 2 3 4 5 6 0.000 0.000 0.000 0.000 0.000 0.000 **五. 系统设置** 用户可根据自己实际的使用情况, 在"系统应用"中设置仪器的系统配置。"主界面" 、 选择"系

<span id="page-21-0"></span>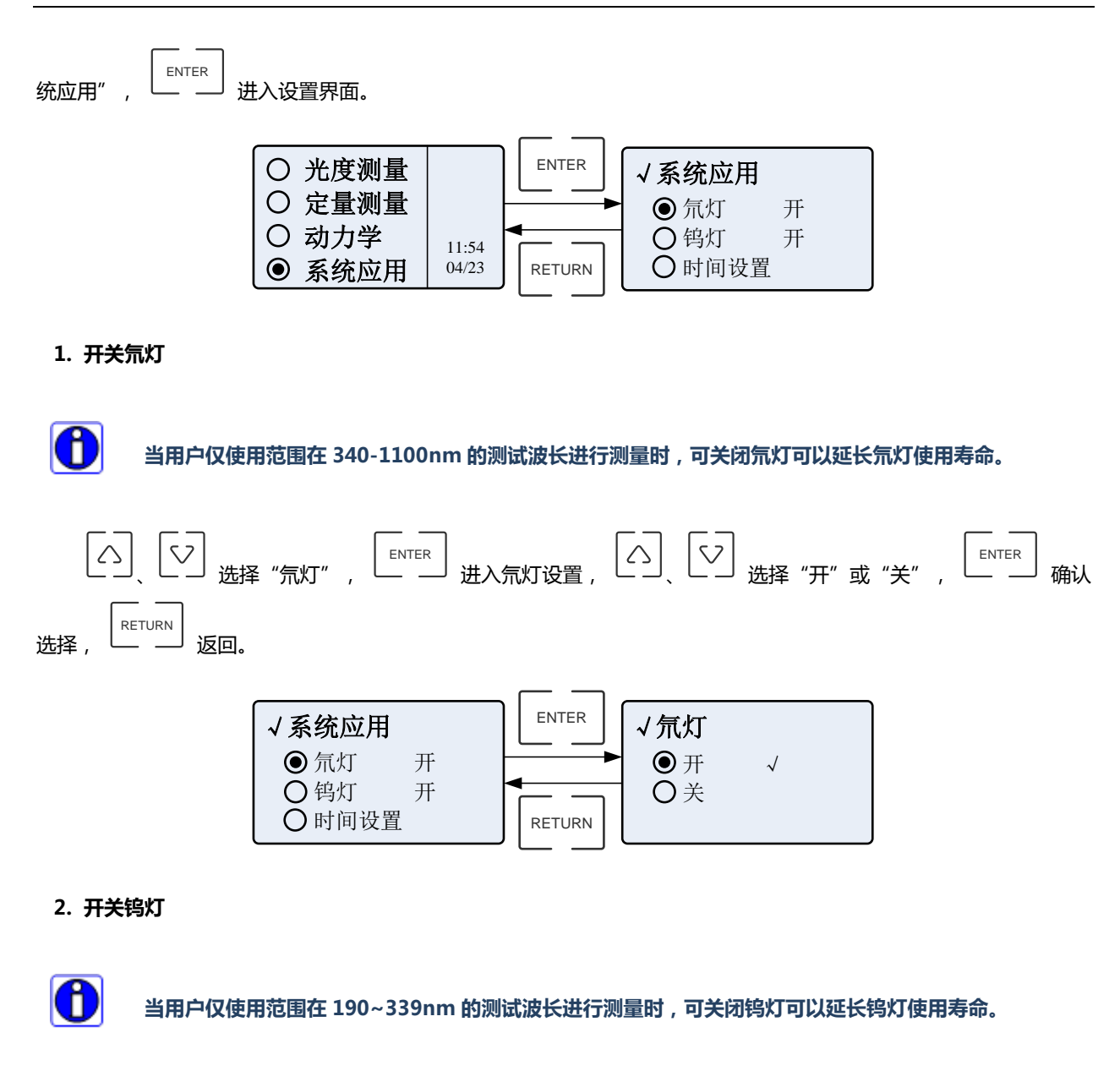

<span id="page-21-2"></span><span id="page-21-1"></span>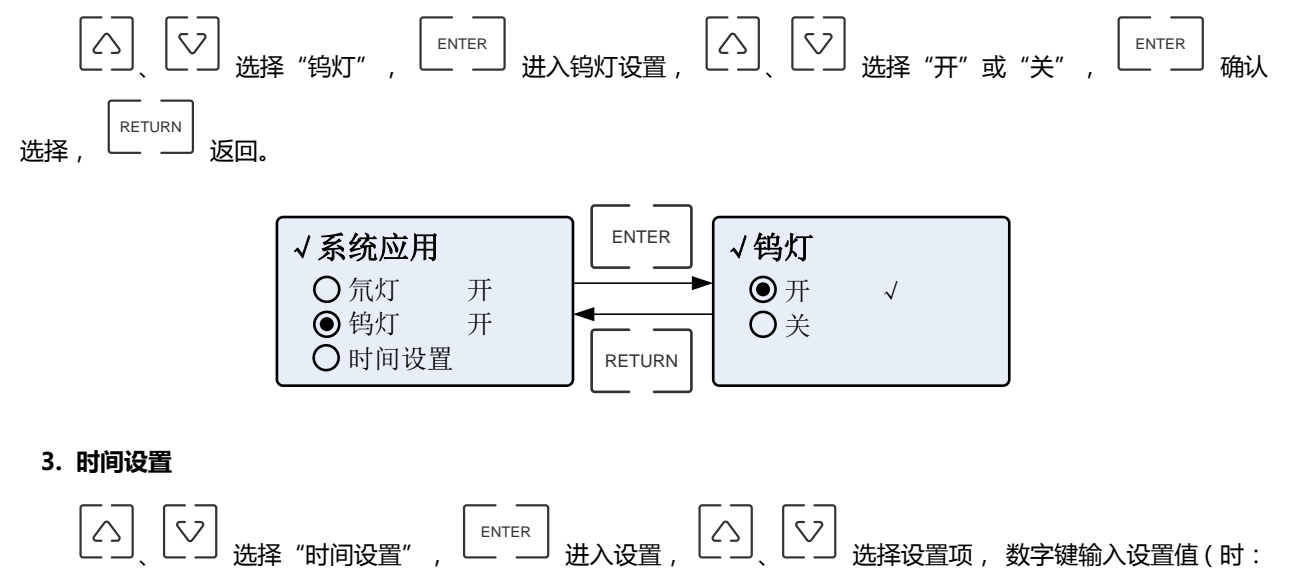

0—23, 分:0—59, 秒:0—59, 年:0000—9999, 月:1—12, 日:1—31, ), <sup>|</sup> RETURN 」返回。 √系统应用 ENTER ○ 氘灯 开 ○ 钨灯 开 时间设置 时间:11:55:06 日期:2006-05-06

●时间设置

RETURN

### <span id="page-22-0"></span>**4. 暗电流校正**

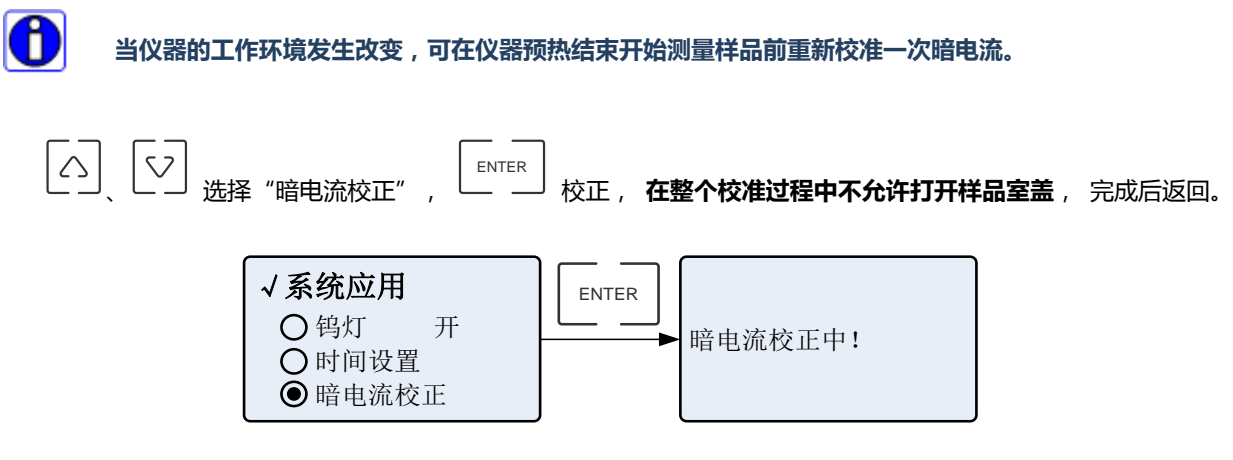

<span id="page-22-1"></span>**5. 波长校正**

8

**仪器在使用过程中突然断电、非正常关机和光源能量的衰减都会导致波长偏差,会对测量结果产生偏差,这 时需要重新校准波长。**

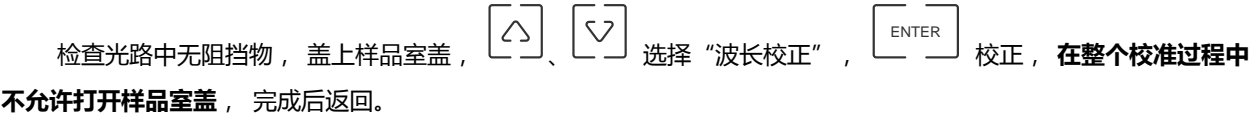

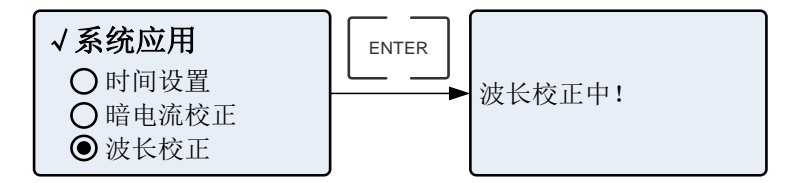

<span id="page-22-2"></span>**6. 光源寿命**

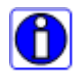

**仪器光源在使用一段时间后能量会衰减, 导致测量结果产生不稳定和偏差, 这时需要更换光源, 并且在 更换光源后重新校准波长。**

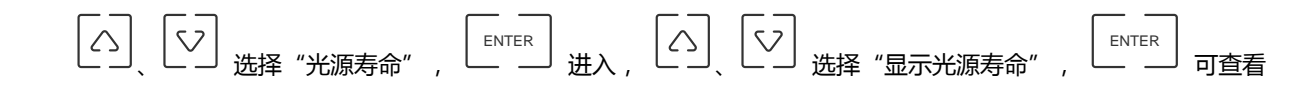

光源已使用的时间;如果光源寿命已到, 需要更换, 更换完成后可根据实际更换的光源选中"复位氘灯寿命"或"复 位钨灯寿命", 这时仪器将重新为光源记忆寿命。

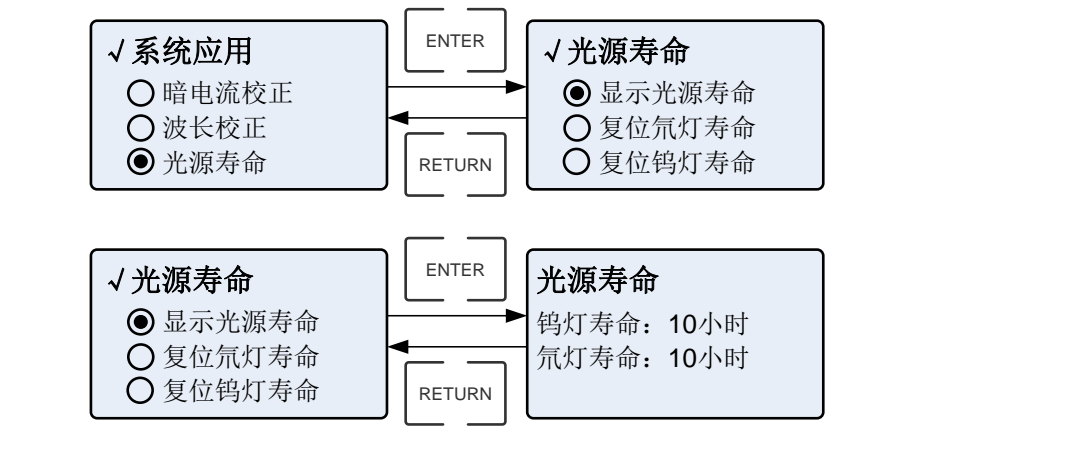

### <span id="page-23-0"></span>**7. 恢复出厂设置**

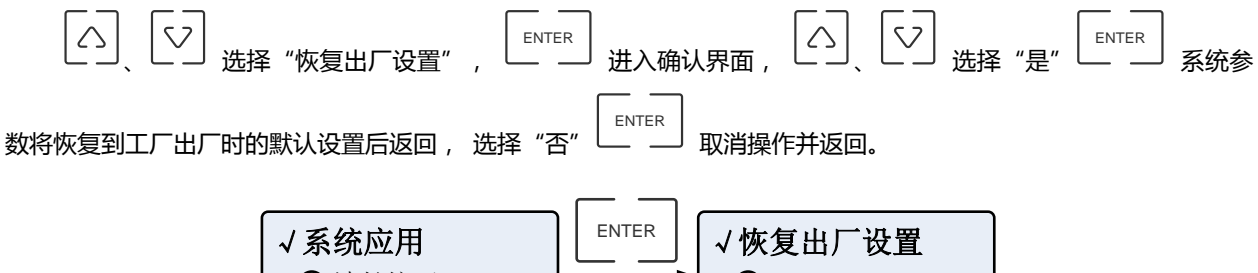

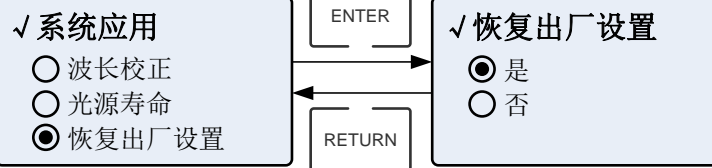

### <span id="page-23-1"></span>**8. 输入换灯波长**

8

**仪器允许用户自定义氘灯、钨灯的切换波长, 在一定波长范围内(325~375nm)自由选择使用光源。**

<span id="page-23-2"></span>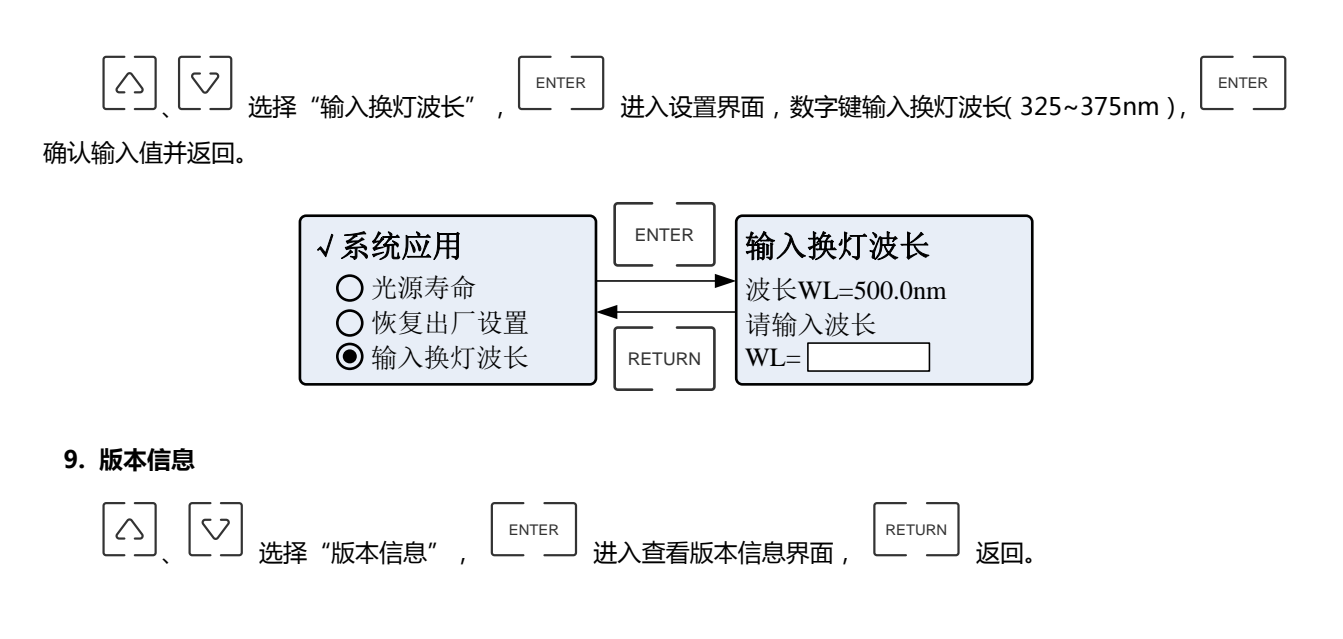

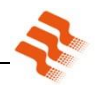

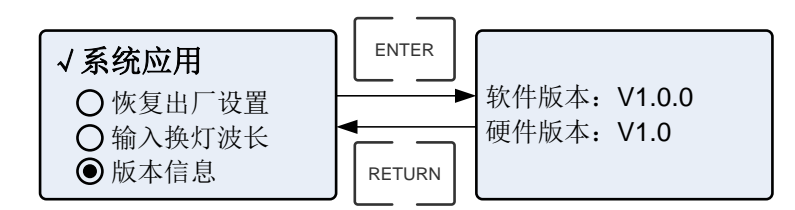

# <span id="page-24-0"></span>**第五章. 仪器维护与保养**

为使仪器处于最佳工作状态,必须做好仪器的日常保养工作。本章介绍一些您需特别注意的事项,以便一些小的故 障您也能轻松解决。

### <span id="page-24-1"></span>**一. 日常保养**

### <span id="page-24-2"></span>**1. 样品室检查**

在测试完成后,请及时将溶液从样品室中取出,否则时间一长,液体挥发会导致镜片发霉,对易挥发和腐蚀性的液 体,尤其要注意!如果样品室中有遗漏的溶液,请及时擦拭干净,否则会引起样品室内的部件腐蚀和螺钉生锈。

### <span id="page-24-3"></span>**2. 仪器的表面清洁**

仪器的外壳表面经过了喷漆工艺的处理,如果不小心将溶液遗洒在外壳上请立即用湿毛巾擦拭干净,杜绝使用有机 溶液擦拭。如果长时间不用时,请注意及时清理仪器表面的灰尘。

### <span id="page-24-4"></span>**3. 比色皿清洗**

在每次测量结束或溶液更换后,您需要对比色皿进行及时清洗,否则比色皿壁上的残留溶液会引起测量误差。

### <span id="page-24-5"></span>**二. 常见故障排除**

### <span id="page-24-7"></span><span id="page-24-6"></span>**1. 开机自检暗电流错误**

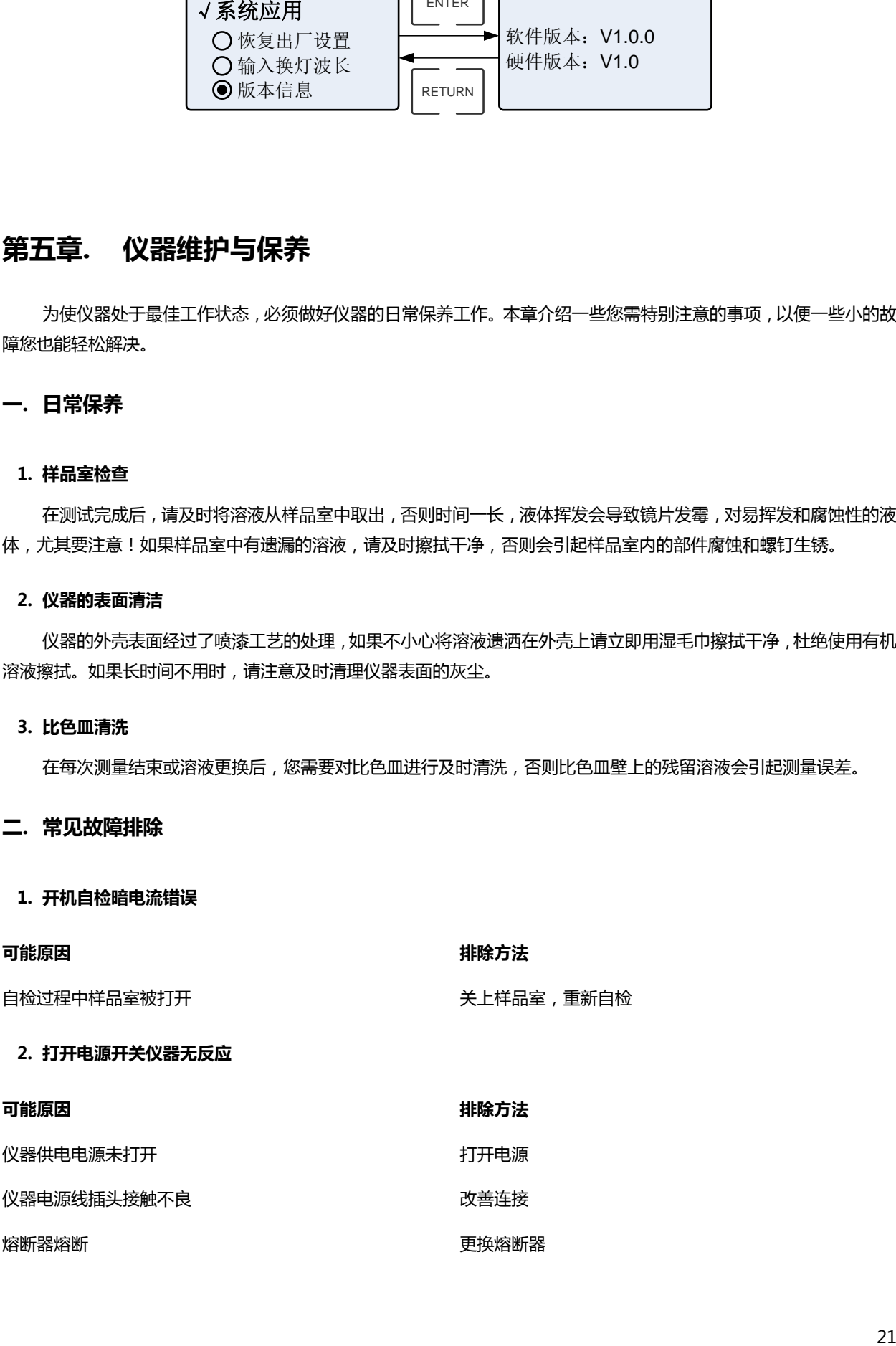

### <span id="page-25-0"></span>**3. 打印机不工作,打印出错**

<span id="page-25-2"></span><span id="page-25-1"></span>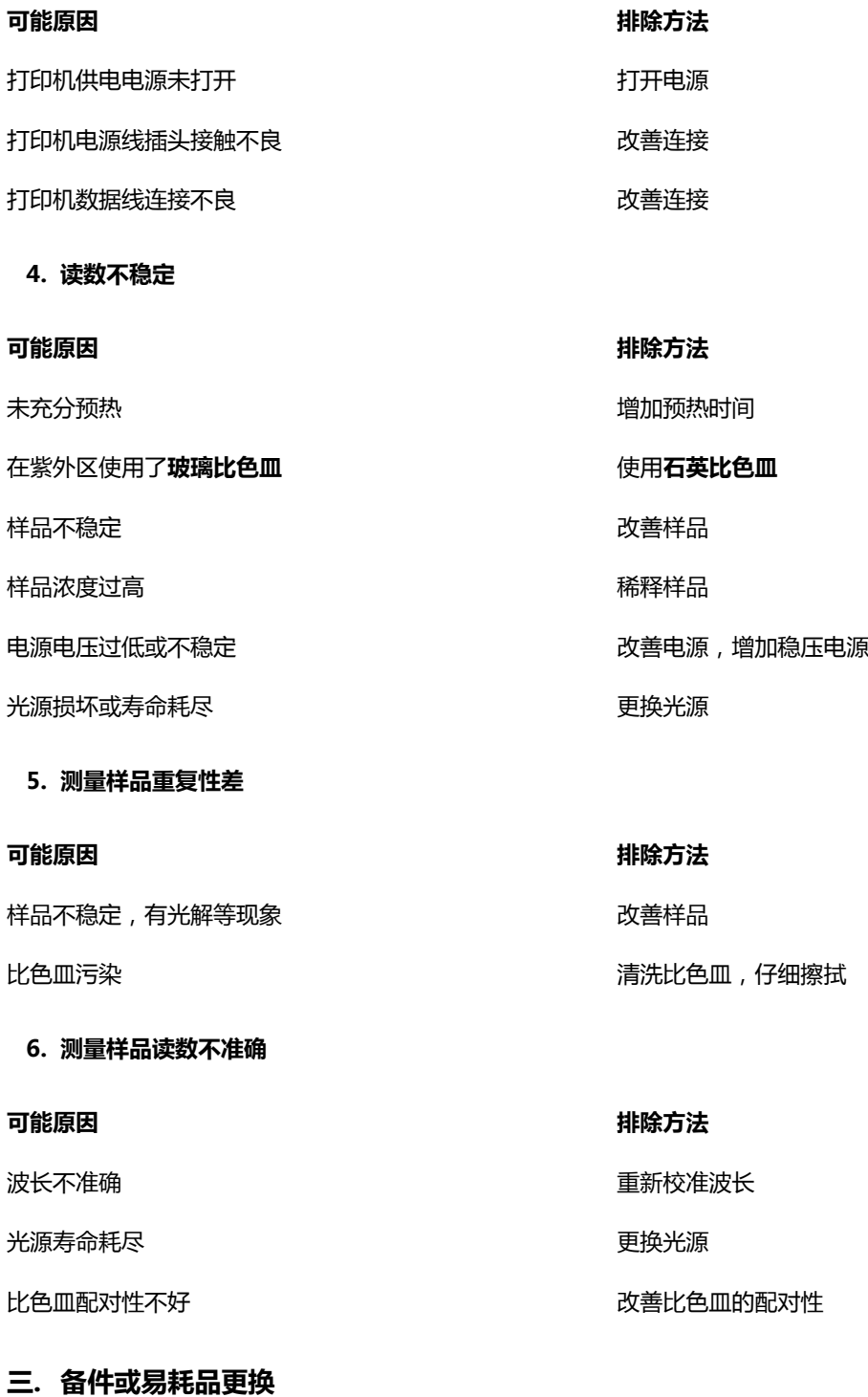

# <span id="page-25-5"></span><span id="page-25-4"></span><span id="page-25-3"></span>**1. 更换熔断器**

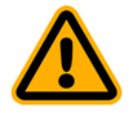

**电源插座的接入电压会对人体造成伤害,更换熔断器前一定要断开仪器电源!**

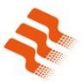

### **第一步. 工具准备**

准备 3×75 一字螺丝刀一把;

### **第二步. 关闭电源**

关闭仪器电源开关,拔掉仪器电源线;

### **第三步. 取出熔断器座**

如图所示用螺丝刀取出熔断器固定座;

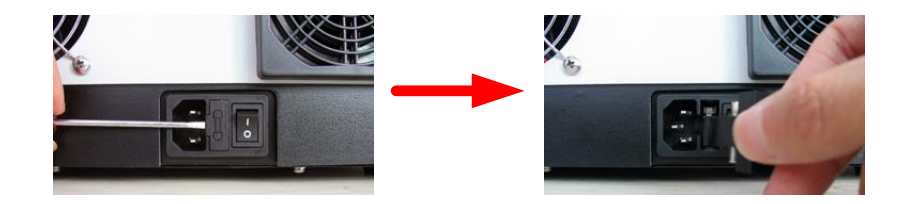

#### **第四步. 替换熔断器**

按图所示取出备用熔断器(标号 1)替换到安装位置(标号 2);

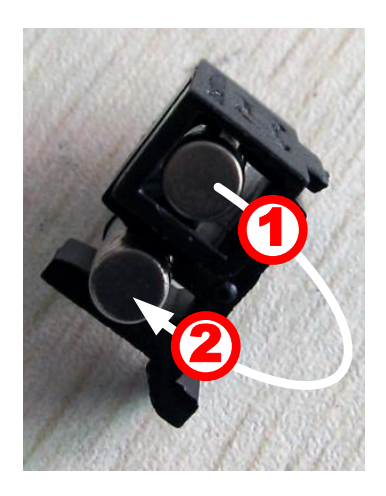

### **第五步. 安装熔断器座**

将熔断器座安装回仪器电源插座;

**第六步. 通电检验**

插上电源,开机。

### <span id="page-26-0"></span>**2. 更换光源**

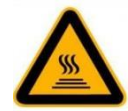

**一定要等氘灯和钨灯彻底冷却后方能打开灯室,以免引起高温烫伤!**

### **第一步. 工具准备**

准备 6×150 十字螺丝刀一把、棉质手套一副;

### **第二步. 关闭电源**

关闭仪器电源开关,拔掉仪器电源线;

### **第三步. 打开仪器罩壳**

用螺丝刀拧下图示的固定仪器罩壳的 4 枚螺钉 (两侧各 2 枚 ), 拧下四联池架拉杆,取下仪器罩壳, 并拔下控 制板上连接到罩壳上转接板的 2 个插头;

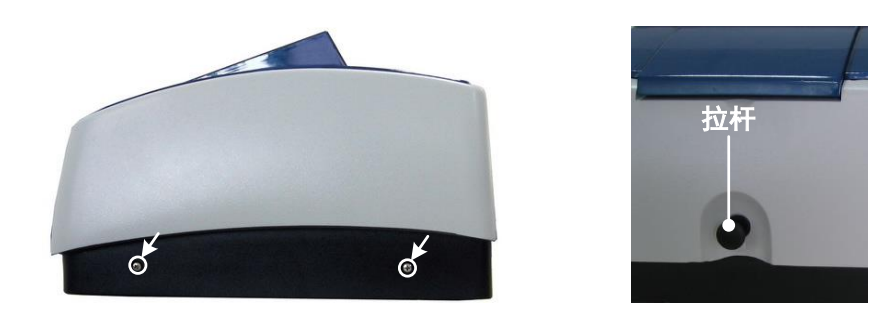

#### **第四步. 打开灯室罩壳**

按图所示,用螺丝刀拧下固定灯室罩壳的 2 枚螺钉, 取下灯室罩;

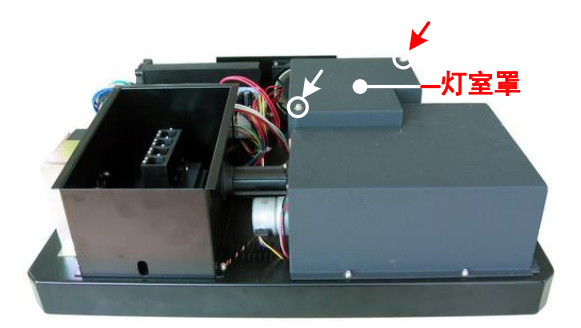

### **第五步. 更换氘灯**

按图所示,用螺丝刀拧下固定氘灯的 2 枚螺钉 (图中标号 1 所示), 拔下电源板上的氘灯插头 (图中标号 2 所示),取下氘灯,戴上棉质手套,将新的氘灯安装到位后用螺钉固定好,插上氘灯插头,(**如果仪器是不装备氘灯 的可见型号或者不需更换氘灯则直接跳到第六步**);

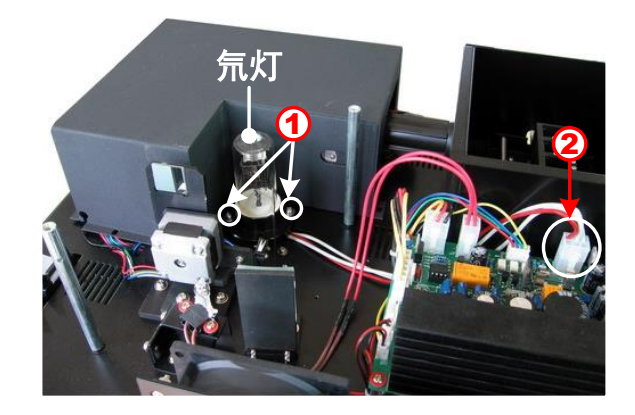

### **第六步. 更换钨灯**

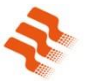

### Ô **在拔下钨灯前要先确认并记录下钨灯的灯丝方向,并在更换钨灯时按照原来的方向插入。**

按图所示, 先确认并记录钨灯灯丝的方向后拔下钨灯,戴上棉质手套,将新钨灯按照原来的灯丝方向插入到 钨灯座;

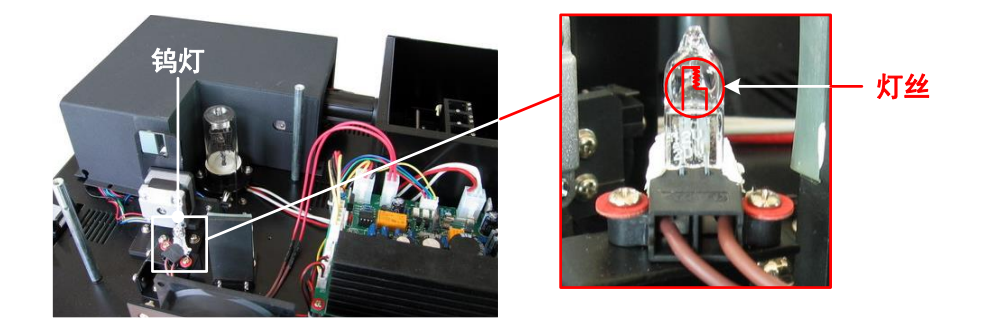

### **第七步. 调整钨灯位置**

打开仪器电源,(如果是紫外机型,则将切换镜扳至图示位置),观察钨灯的入射光斑,按图所示,将其调到 入射狭缝的中央,光斑偏左或偏右时松开固定钨灯座的 2 个螺钉,左右移动钨灯座并观察光斑,调节至合适的位置 后固定;

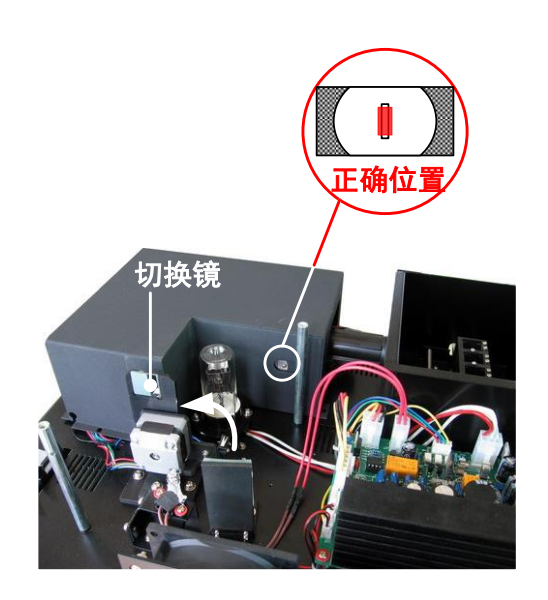

### **第八步. 完成**

安装回灯室罩,用刚才拆下的螺钉固定,插回控制板的与罩壳上转接板连接的 2 个插头,盖上仪器罩壳并用 螺钉固定,拧上四联池架上的拉杆,完成更换。

### <span id="page-28-0"></span>**3. 更换备份电池**

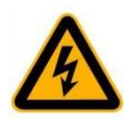

**打开底盖板前一定要先确认仪器电源已经切断!**

### **第一步. 工具准备**

准备 6×150 十字螺丝刀一把;

### **第二步. 关闭电源**

关闭仪器电源开关, 拔掉仪器电源线;

### **第三步. 打开仪器底盖板**

用螺丝刀拧下图示的固定仪器底盖板的螺钉, 取下底盖板;

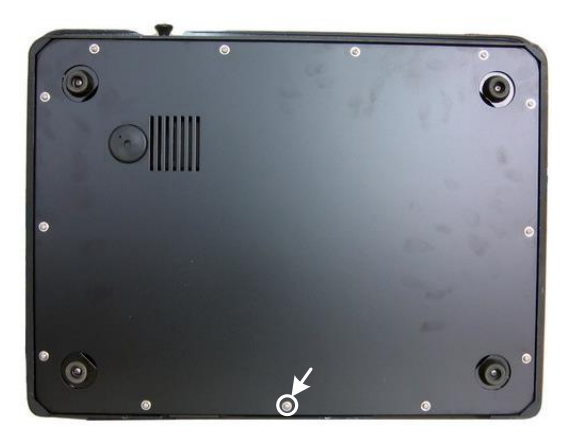

### **第四步. 更换电池**

替换下位于仪器控制板上的备份电池;

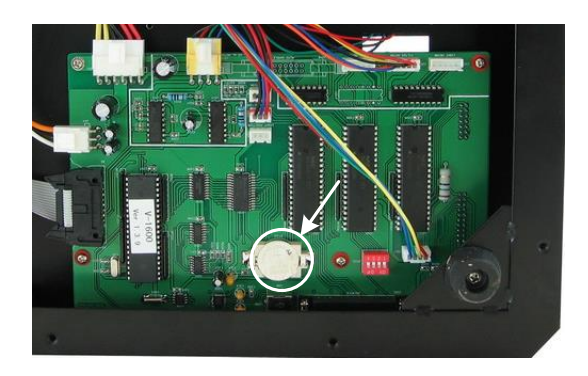

### **第五步. 完成**

盖上底盖板, 拧上底盖板的固定螺钉, 完成更换。

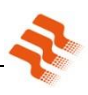

# <span id="page-30-0"></span>**附录一. 易耗件表**

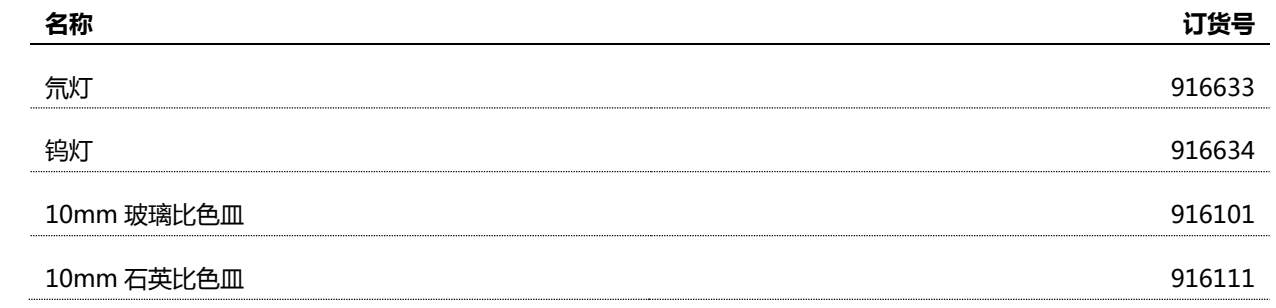

# **质 量 保 证 卡**

尊敬的用户:

感谢您选择了美谱达的产品。为了确保您能够充分享受我公司提供的完善的售后服务支持, 请您在购买后认真阅 读本产品质量保证卡的说明并妥善保存。

**承诺:** 用户从购买美谱达产品之日起,在使用过程中非人为原因出现的故障,凭"质量保证卡"和购买发票,我公司 提供符合国家规定的"三包"服务。服务热线:021-54882625。

# ※ **注:光源和比色皿为易耗品,不属于"三包"范围内。**

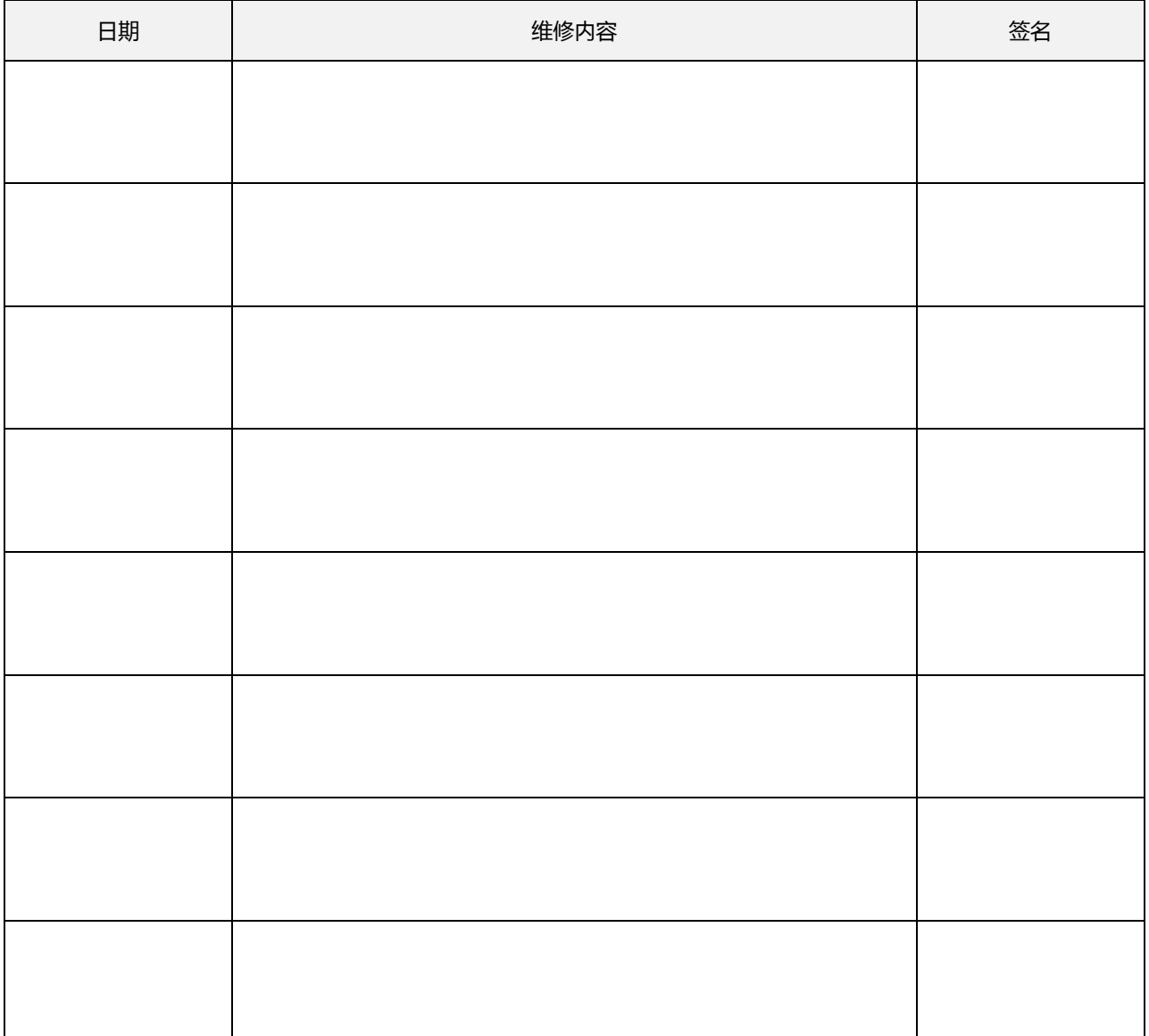

# **维 修 记 录**

**回 执 单**

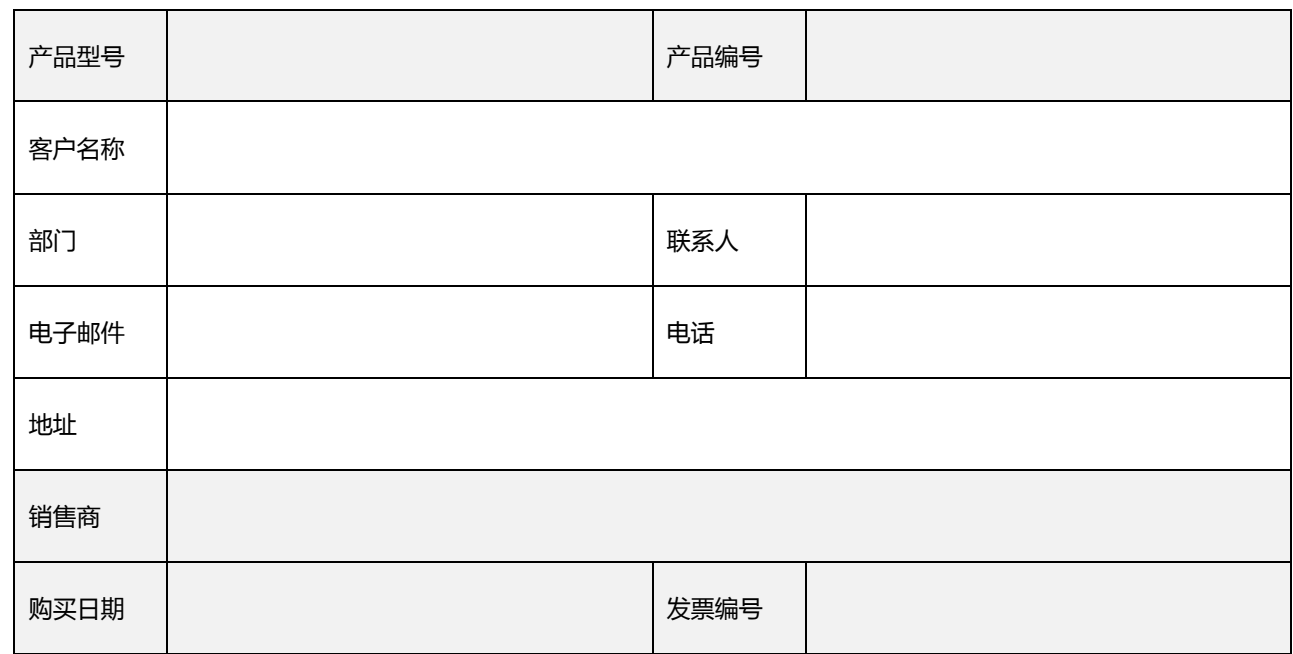

※ **注: 回执单填写好后请交给安装人员或寄回到美谱达公司,以便我们更好的进行质量跟踪和售后服务。**

下

线

沿

虚

### **上海美谱达仪器有限公司**

上海市松江出口加工区三浜路 261 号 D-10 幢, 201611 电话:021-54881172 传真:021-54886921 电子邮箱:market@mapada.com.cn 网址:www.mapada.com.cn

### **北京办事处**

北京市丰台区宋家庄分中公寓宋 家庄一分店 C3288 室,100005 电话:15601621723

### **石家庄办事处**

河北省石家庄市裕华区谈固街 161 号东方官邸 9-1-502 室, 050037 电话:18632131068

### **成都办事处**

四川省成都市武侯区芳草东街 64 号 1-1-1 室, 610041 电话:13808235506

### **济南办事处**

山东省济南市华信路医药公司宿 舍二号楼二单元 302 室,250100 电话:18653128319

号兵工宾馆 433 室,710043 电话:18792711982

陕西省西安市新城区咸宁中路 5

### **昆明办事处**

**西安办事处**

云南省昆明市西山区梁源小区 7 栋 501 室,650118 电话:18725085072

#### **哈尔滨办事处**

黑龙江省哈尔滨市香坊区六顺街 131 号 1 单元 202 室,150036 电话:18845150902

### **武汉办事处**

湖北省武汉市江汉区六渡桥时代 美博城 1909 室,430032 电话:13627122242